# **NS-USB2UART03**

사용자설명서 v1.0

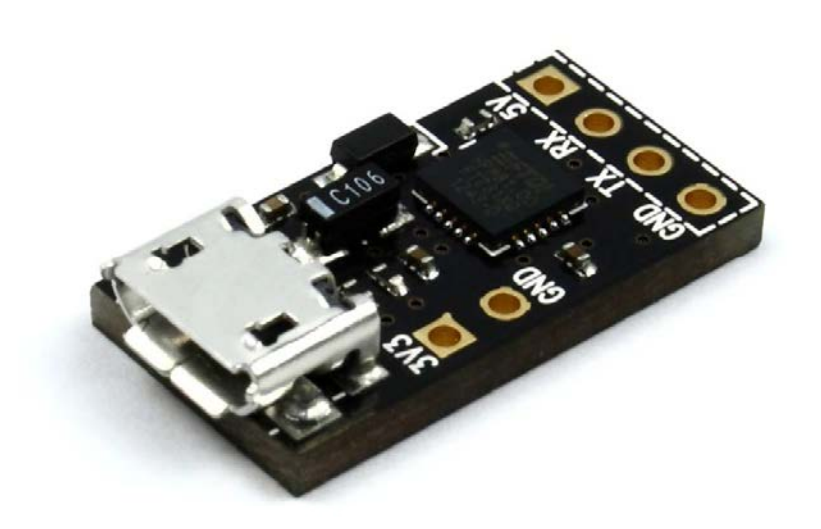

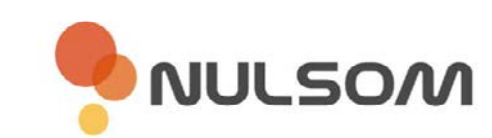

Copyright ⓒ **NulSom Inc.** All Rights Reserved.

## **■ NS-USB2UART03 제품특징**

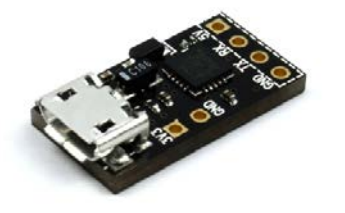

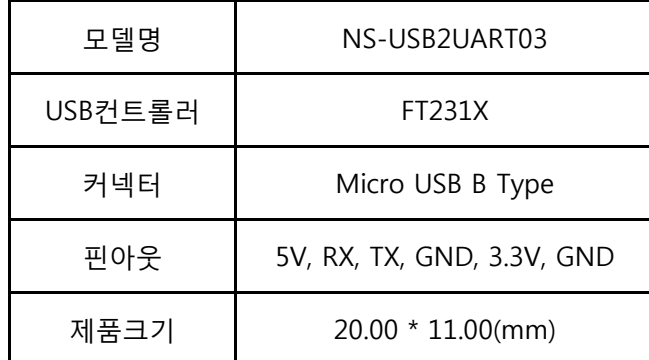

#### **<NS-USB2UART03>**

- PC와 타겟(target)간의 UART 통신 모듈
- 부착에 용이하도록 소형 설계
- FTDI FT231X Chip 사용
- 타겟(신호레벨) 3.3V, 5V 모두 사용 가능
- 5V / 3.3V 전원(출력) 사용 가능
- Micro USB B Type 커넥터를 장착하여 스마트폰 케이블 사용가능
- 별도의 레벨 변환없이 3.3V 레벨로 라즈베리파이와 UART 통신 가능
- NS-GPIO-03 제품과 연결하여 손쉽게 라즈베리파이와 UART 통신 가능

# ■ **제품 상세** 설명

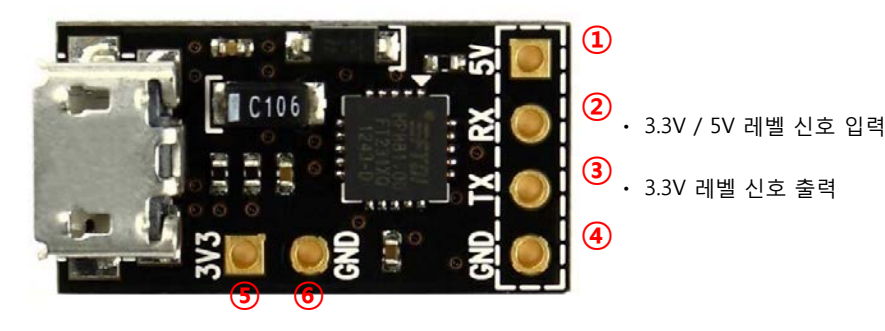

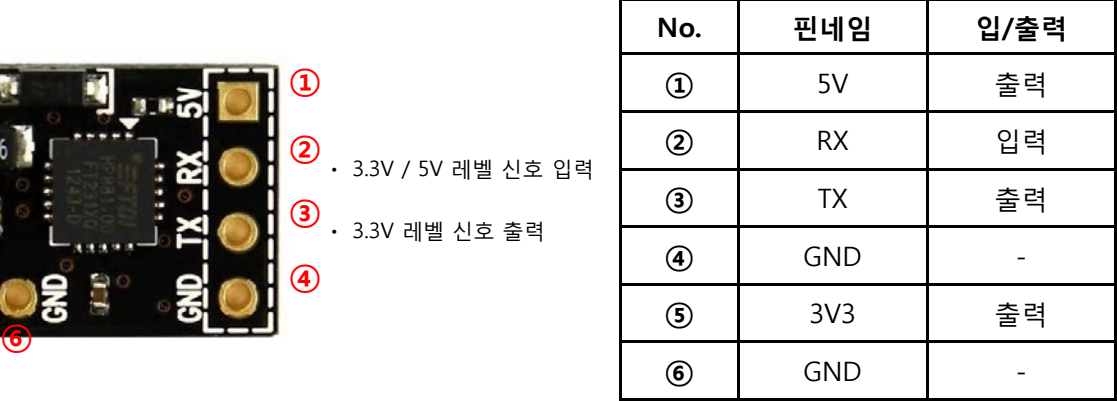

# **■ 크기정보 (단위 : mm)**

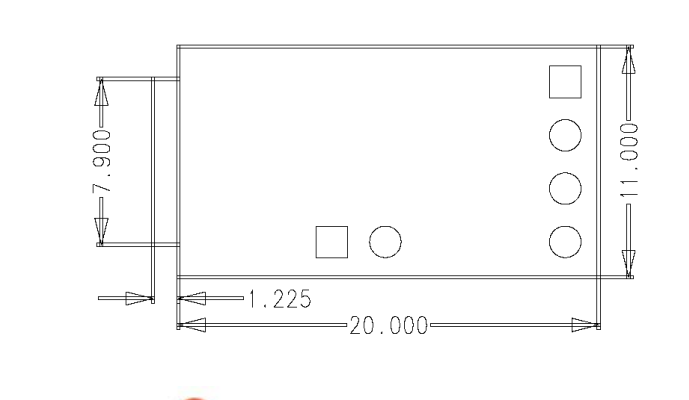

**VULSOM** 

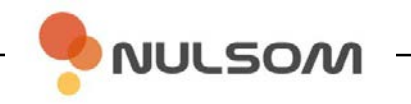

**<NS-GPIO-03에 연결하여 라즈베리파이 전원 공급 및 UART통신 >**

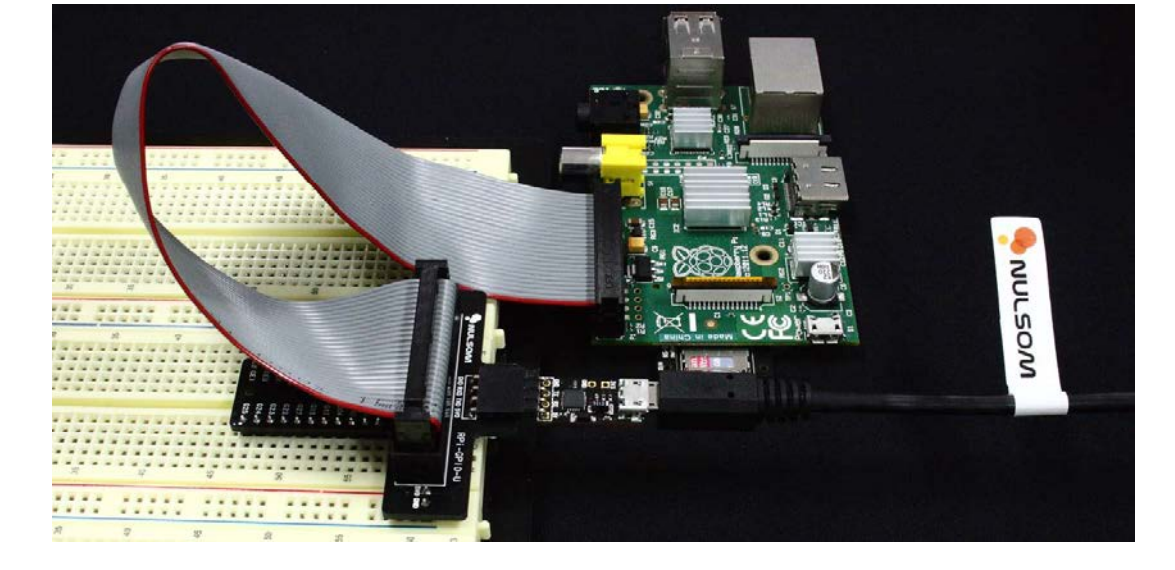

■ 라즈베리파이 와 GPIO 확장 보드

**<일반 UART 통신 시 RX TX ,만 연결하여 사용>**

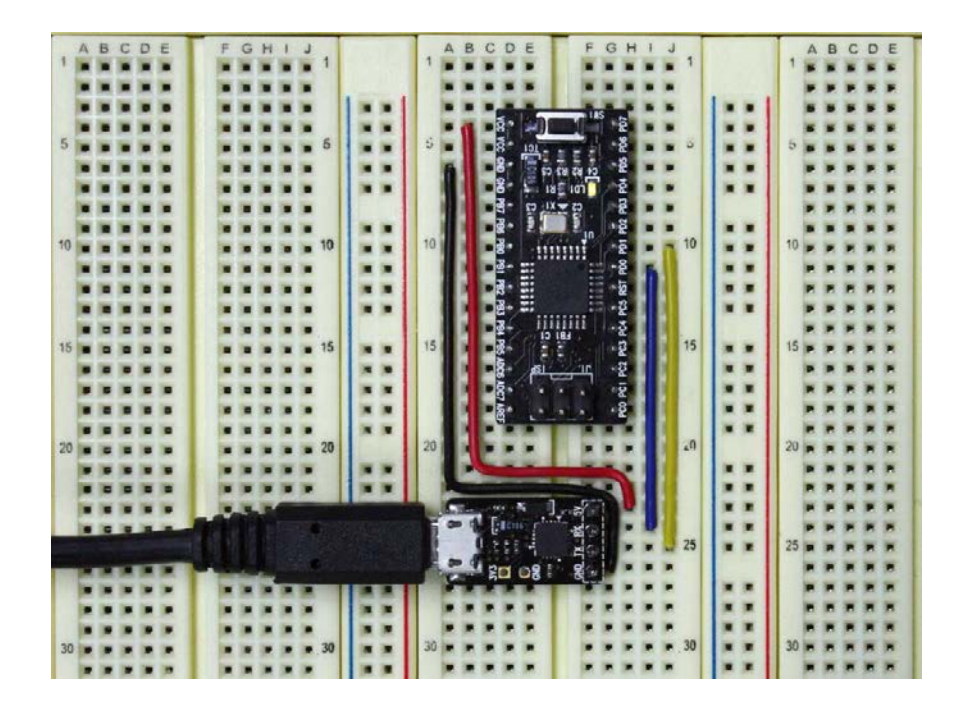

### **■ 라즈베리파이 UART모드 사용 시**

– 5V, RX, TX, GND 4핀을 라즈베리파이에 연결하여 전원 공급 및 통신 ※ 라즈베리파이에 연결되는 외부 장치에 따라 공급 전류의 제한이 있을 수 있습니다.

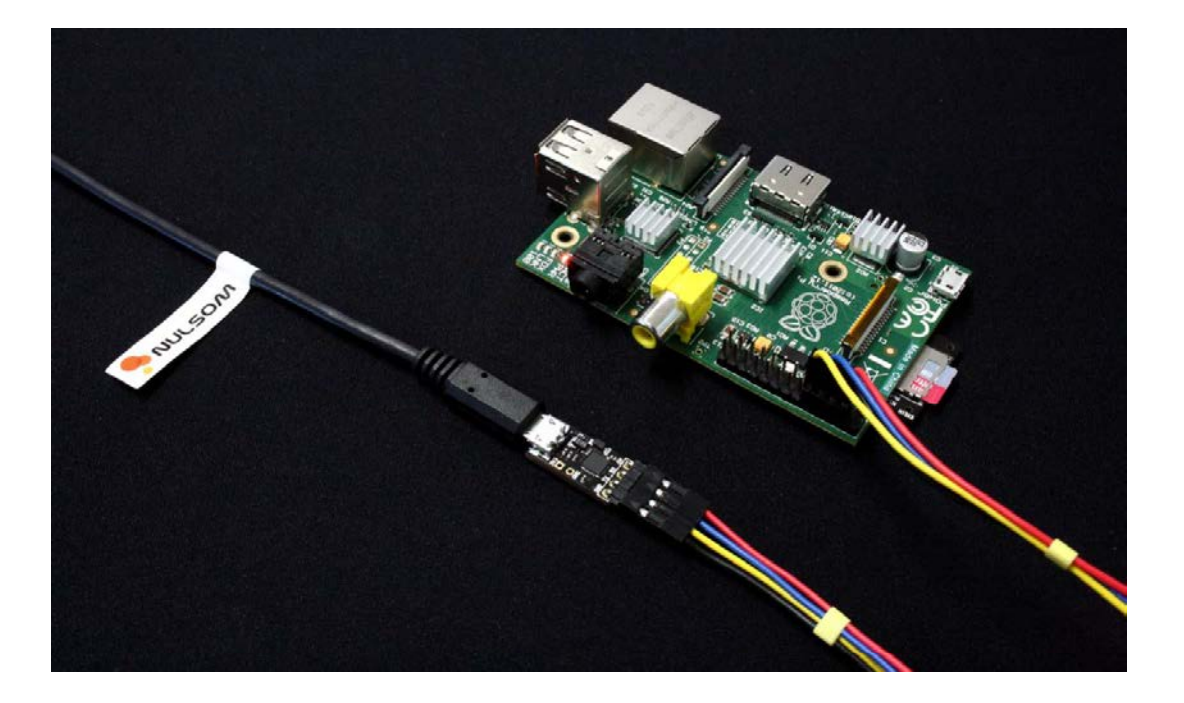

**<NS-USB2UART03를 사용하여 라즈베리파이 전원공급 및 UART통신>**

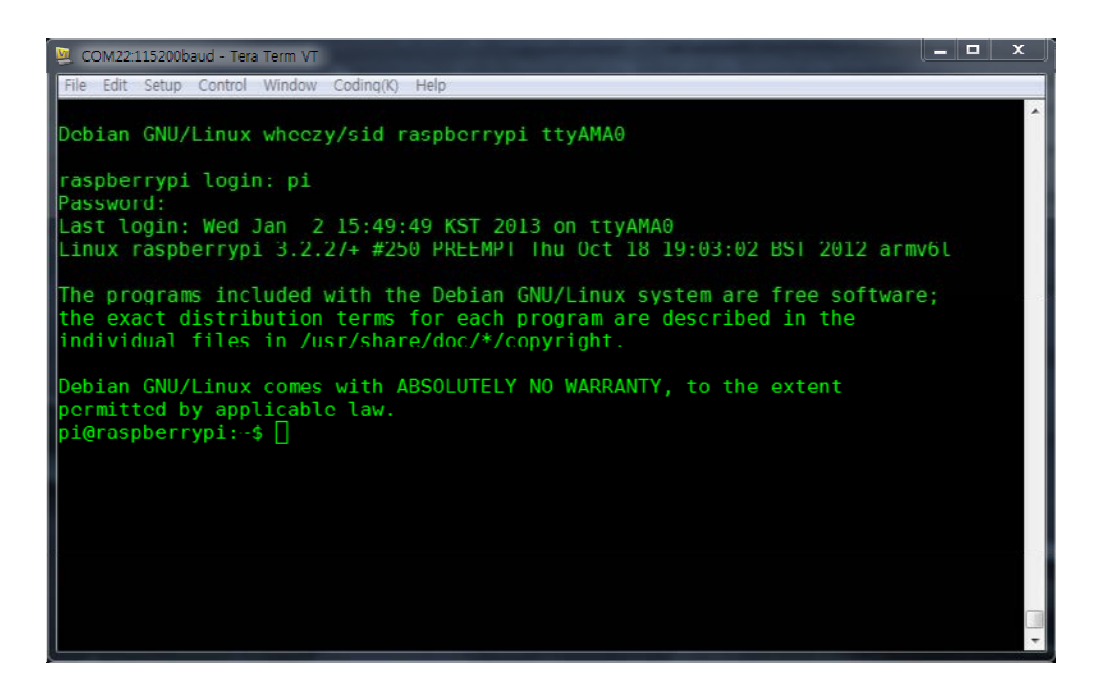

**<PC에서 시리얼통신 터미널을 이용한 라즈베리파이 연결 모습>**

**NULSOM** 

### **■ 드라이버 설치**

제품의 디바이스 드라이버는 FTDI chip 공식 홈페이지에서 다운로드 받을 수 있습니다. www.ftdichip.com > Drivers > VCP Drivers > 하단에 드라이버가 등록되어 있습니다.

또는 아래의 링크를 통하여 간편하게 다운로드 받을 수 있습니다.

작성일 기준 버전 : 2014/02/04 - 2.08.30 Version

- Windows

32Bit - http://www.ftdichip.com/Drivers/CDM/CDM%202.08.30%20WHQL%20Certified.zip 64Bit - http://www.ftdichip.com/Drivers/CDM/CDM%202.08.30%20WHQL%20Certified.zip

- Linux

32Bit - http://www.ftdichip.com/Drivers/VCP/Linux/ftdi\_sio.tar.gz

64Bit - http://www.ftdichip.com/Drivers/VCP/Linux/ftdi\_sio.tar.gz

#### ※ 드라이버 설치가 자동적으로 되시는 분은 따로 설치하실 필요가 없습니다.

1. NS-USB2UART를 PC의 USB와 연결

2. 시작 > 실행 > devmgmt.msc 를 실행하여 장치관리자 실행

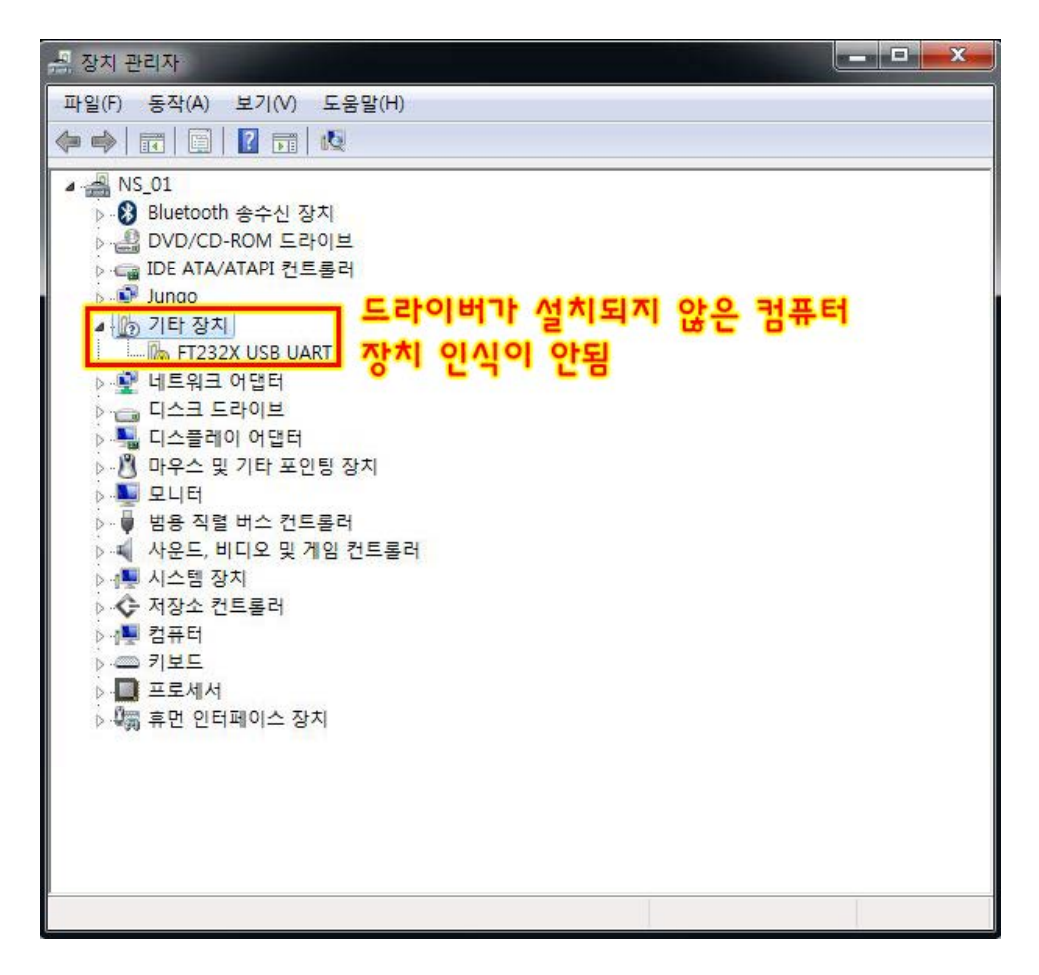

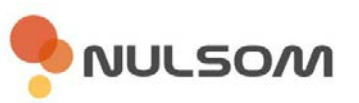

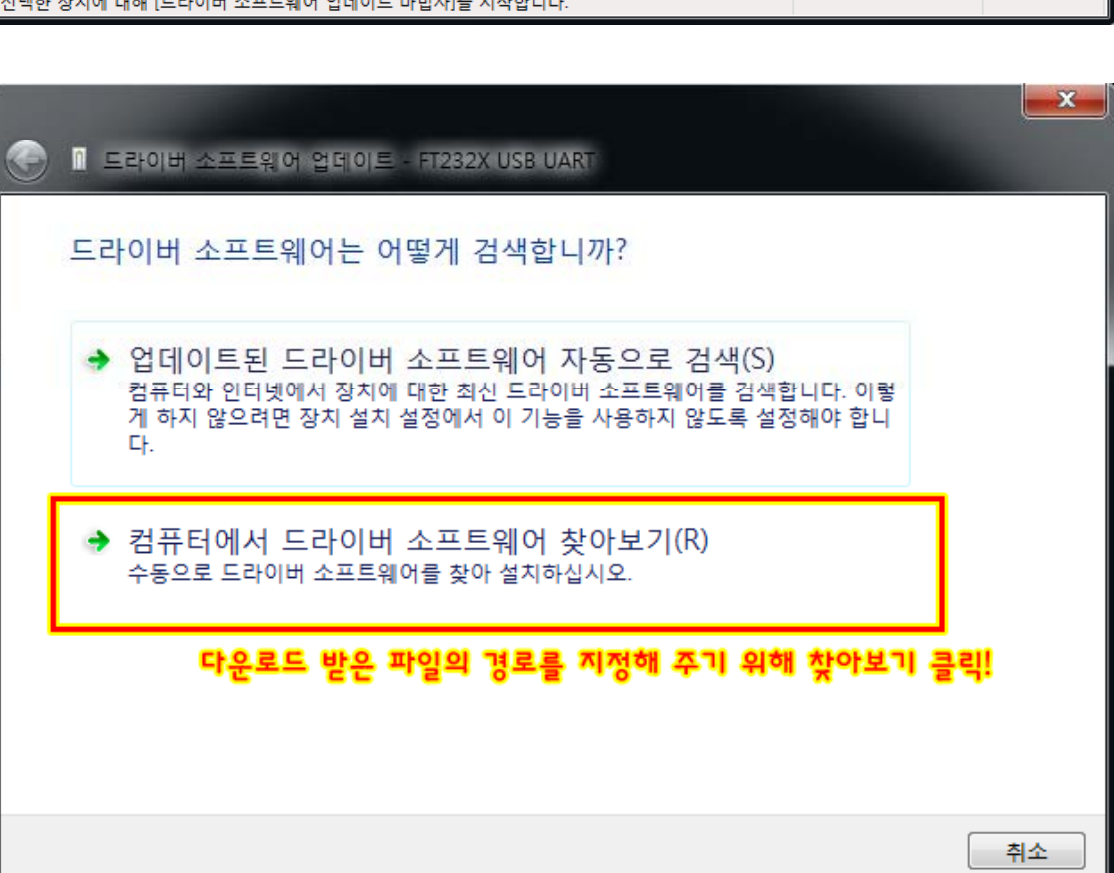

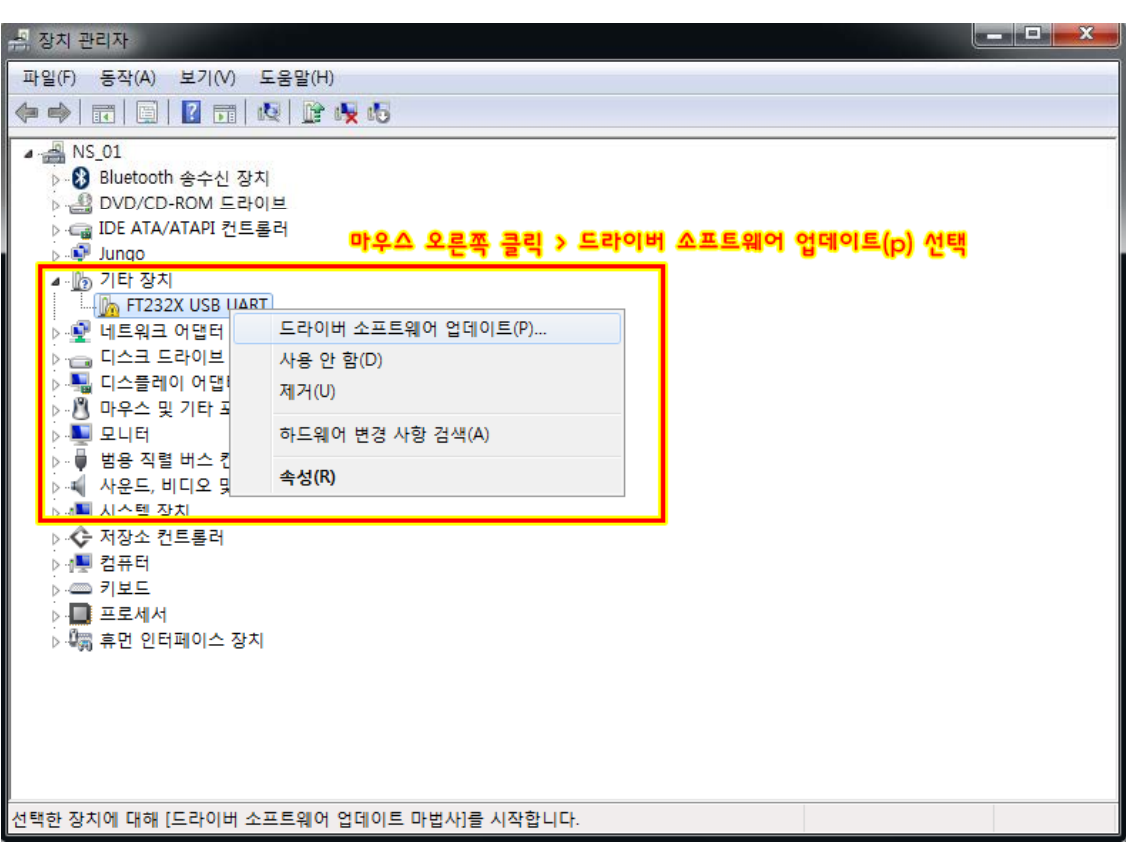

3. 드라이버 소프트웨어 업데이트(P) 클릭 4. 컴퓨터에서 드라이버 소프트웨어 찾아보기(R) 클릭

- 5. 찾아보기 클릭 6. 압축 해제한 폴더를 선택 7. 확인 클릭
- 8. 다음 클릭

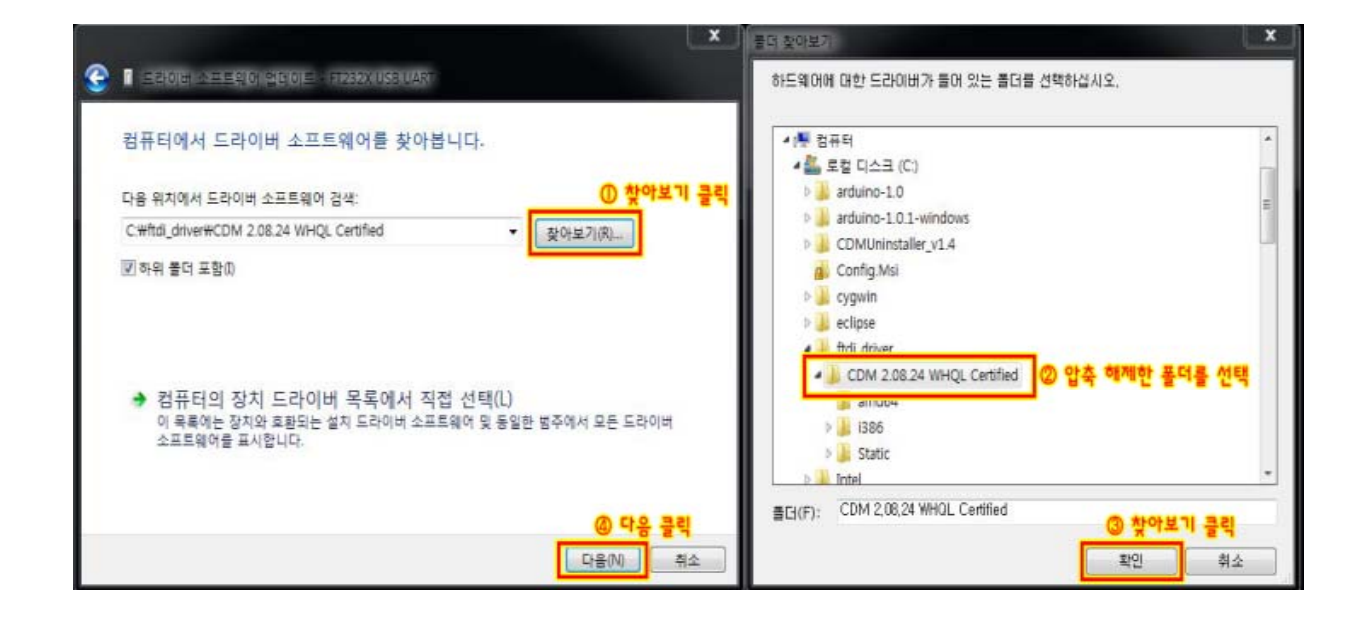

드라이버 설치가 완료되면 다음같이 장치인식을 완료합니다.

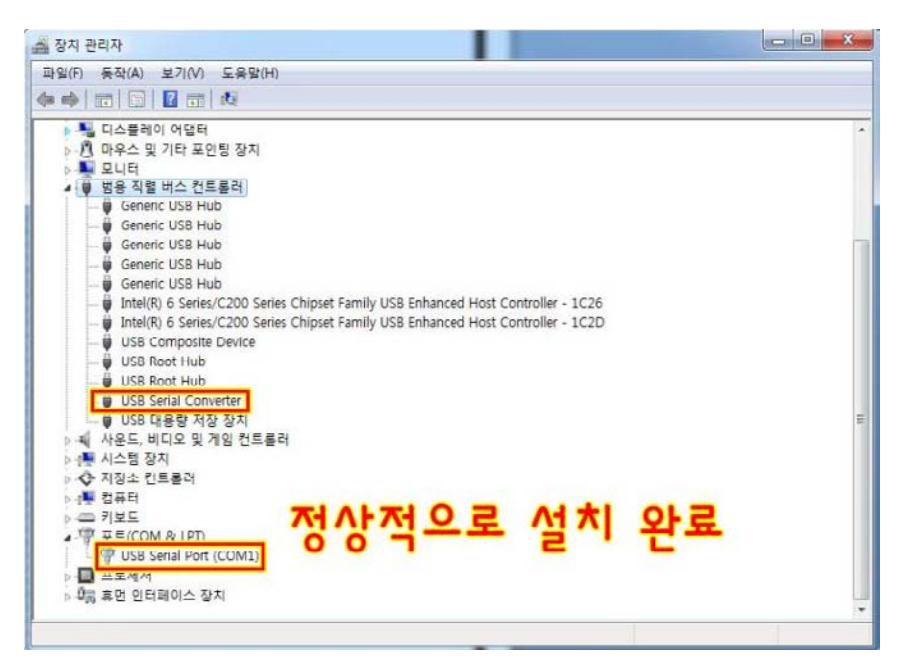

## **■ 제품문의**

- 주 소 : 대전광역시 유성구 테크노1로 11-3 N214호(관평동 배재대학교 산학협력관)
- 대표번호 : 042 710 2580
- 전자우편 : support@nulsom.com
- 홈페이지 : www.nulsom.com

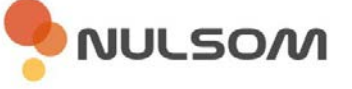